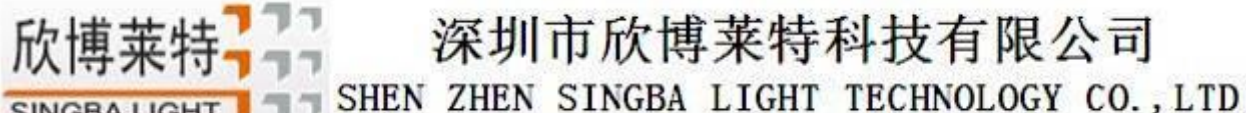

SINGBA LIGHT

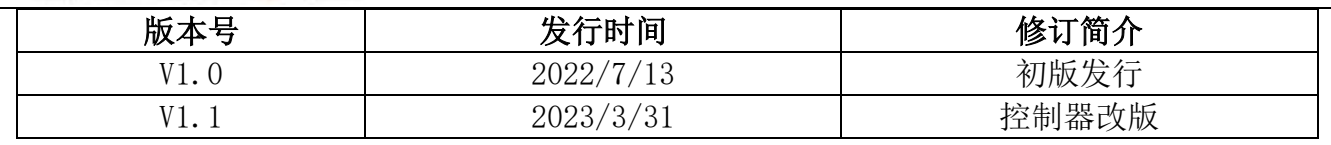

# S-2000/4000/8000ZK 使用说明书

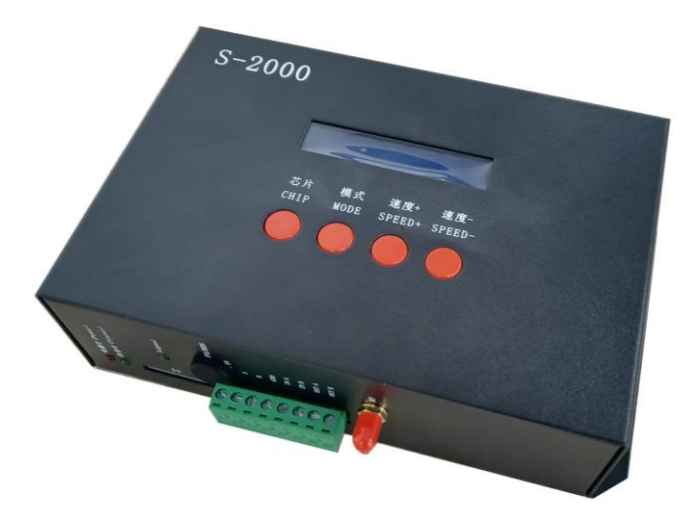

注 1:本说明书技术参数和使用功能适用 S-2000ZK、S-4000ZK、S-8000ZK。

注 2:S-2000ZK、S-4000ZK、S-8000ZK 信号输出端口数分别为 2 口、4 口、8 口, 外观和物理尺寸存在 差异。

## 一、系统特点:

突出特性:

- 1. 无线主控--支持无线射频同步控制,配合 S 系列分控使用 (S-1000/2000FK/4000FK/8000FK 无线分控);传输距 离 500 米范围有效,抗干扰能力强,稳定可靠。
- 2. 无线同步系统中,内部经过优化的同步算法处理,当分控在一段时间内接收不到主 控信号时,还可以继续与 主控同步播放一段时间。
- 3. 控制器可选择两种工作状态:射频同步状态和无同步状态,方便工程安装和调试。

常规特点

- 1、32 级—65536 级灰度控制,软件 Gamma 校正处理。
- 2、支持各种点、线、面光源,支持各种规则,异形处理。
- 3、每个端口最大可带 512/1024 灯(DMX 灯具最大 512 像素点)。
- 4、播放内容存放在 SD 卡中, SD 卡内最多可存放 32 个效果文件, SD 卡容量支持 128MB-32GB。
- 5、控制器带载芯片可以在软件上锁定带载的 IC,也可以在软件上不锁定,通过调节控制器的芯片按键来选着带载 IC,此方案更灵活、方便。
- 6、针对 DMX 灯具的 IC 控制器自带写地址功能;另外配合我司 LedEdit-K 软件可以进行一键写址功能设置。
- 7、内置效果支持带载灯具为 3 通道(RGB)和 4 通道(RGBW)像素点,增强 TTL 和 485 差分(DMX)信号输出; 控制器自带 22 种测试效果,并且内置效果也可以实现同步播放。
- 8、控制器支持 MODBUS 第三方控制。

THEN ZHEN SINGBA LIGHT TECHNOLOGY CO., LTD SINGBA LIGHT

9、针对控制器有特殊要求或者使用,请联系销售人员或者技术支持沟通详细情况。

- 备注:1、控制器带载灯具 512 个点速度可以达到 30 帧/秒,768 个点速度可以达到 25 帧/秒,1024 个点速度可以达到 22 帧/秒 (以上参数以 1903 协议类 IC 数据为例,不同 IC 会存在差异)
	- 2、国际标准 DMX512(1990 协议)最大带载 512 个点像素。当带载为国际标准 170 个点像素时速度可达 30 帧/秒, 340 个 点像素速度大约 20 帧/秒,512 个像素点时速度大约为 12 帧/秒

二、支持芯片 (上位机软件选着 K-8000-RGB)

00: UCS1903, 1909, 1912, 2903, 2904, 2909, 2912; TM1803, 1804, 1809, 1812; SM16703, 16709,16712; WS2811; INK1003; LX3203,1603,1103; GS8205, 8206; SK6812 (每端口最大带灯 1024) 01: SM16716, 16726 (每端口最大带灯 1024) 02: P9813 (每端口最大带灯 1024) 03: LPD6803 (每端口最大带灯 1024) 04: LX1003, 1203 (每端口最大带灯 1024) 05: WS2801 (每端口最大带灯 1024) 06: LPD1886 (每端口最大带灯 1024) 07: TM1913 (每端口最大带灯 1024) 08: TM1914 (每端口最大带灯 1024) 09:P9883,P9823 (每端口最大带灯 1024) 10:DMX (每端口最大带灯 512 像素点,建议带载≤320 像素点) 11:DMX 500K (每端口最大带灯 512 像素点,建议带载≤320 像素点) 12:DMX 250K-CZF (每端口最大带灯 512 像素点,建议带载≤320 像素点) 13:DMX 250K-CZF (每端口最大带灯 512 像素点,建议带载≤320 像素点) 14: UCS5603-Test (每端口最大带灯 1024) 15:UCS5603A (每端口最大带灯 1024) 16:UCS5603B (每端口最大带灯 1024) 17: TM1814 (每端口最大带灯 1024) 18:INK1003 (每端口最大带灯 1024) 19: APA102 (每端口最大带灯 1024) 20: UCS8904 (每端口最大带灯 1024) 21: SM16714 (每端口最大带灯 1024)

# SINGBALIGHT THEN SHEN SINGBA LIGHT TECHNOLOGY CO., LTD

欣博莱!

# 22: SM16813 (每端口最大带灯 1024)

- 备注:1.带载 RGB 三通道的灯具是需选择 K-8000-RGB。
	- 2. 带载 RGBW 四通道的灯具是需选择 K-8000-RGBW。
	- 3. 带载多通道的灯具是需选择 K-8000-RGBWYA。
	- 4.带载单通道灯具是需选择 K-8000-W,此时为一个通道代表一个点像素,软件效果做白光。
- 三、控制器示意图(以 S-2000 为例)

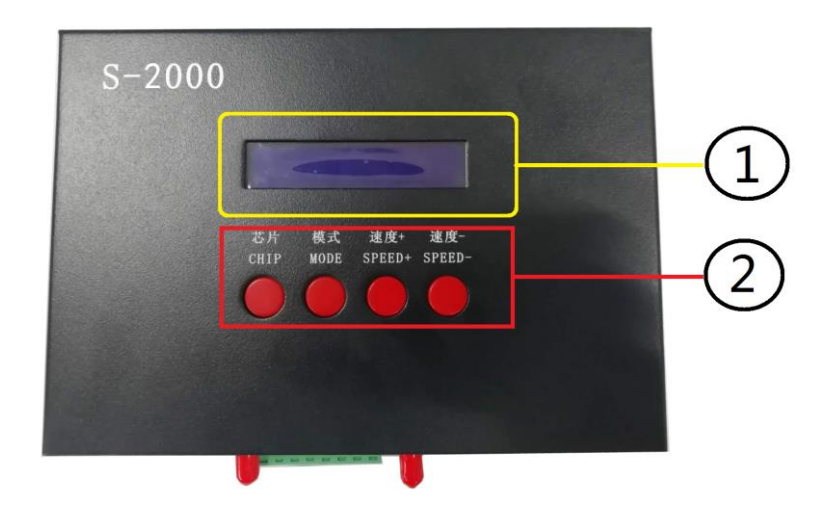

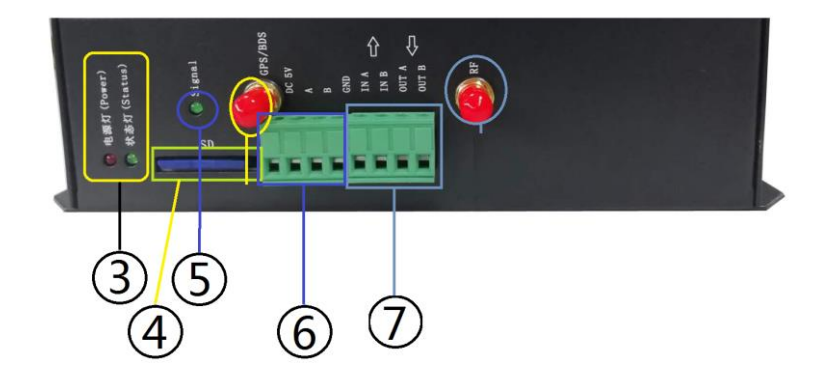

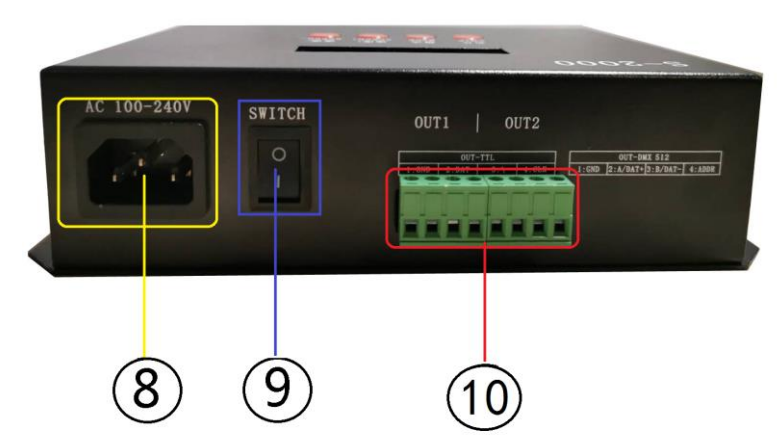

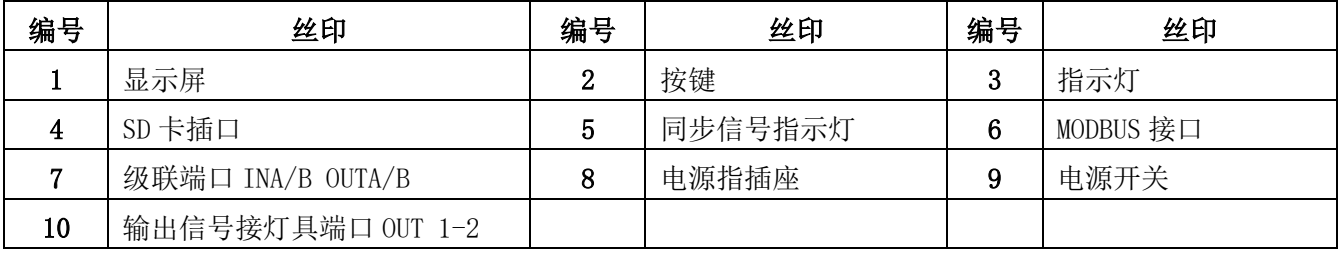

 $77$ 欣博莱 深圳市欣博莱特科技有限公司 SINGBALIGHT SHEN ZHEN SINGBA LIGHT TECHNOLOGY CO., LTD

- 四、丝印含义
	- 1. 按键含义

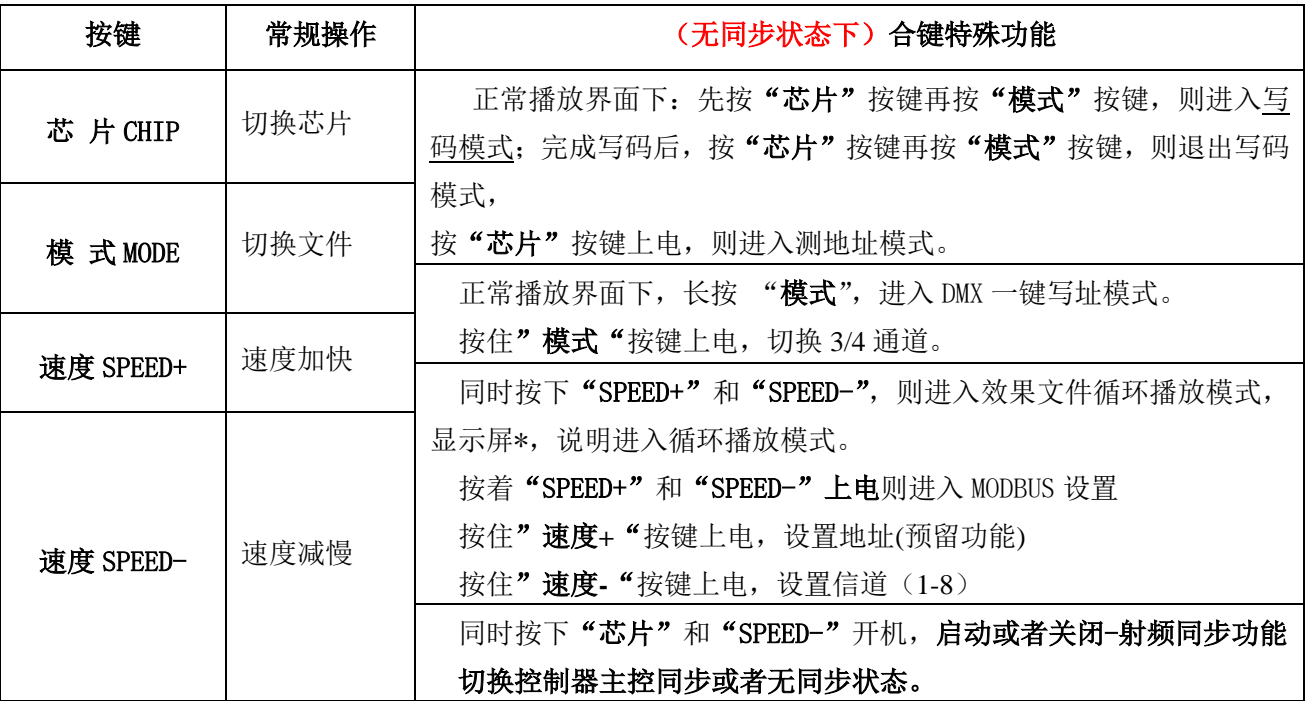

#### 2.指示灯及端口

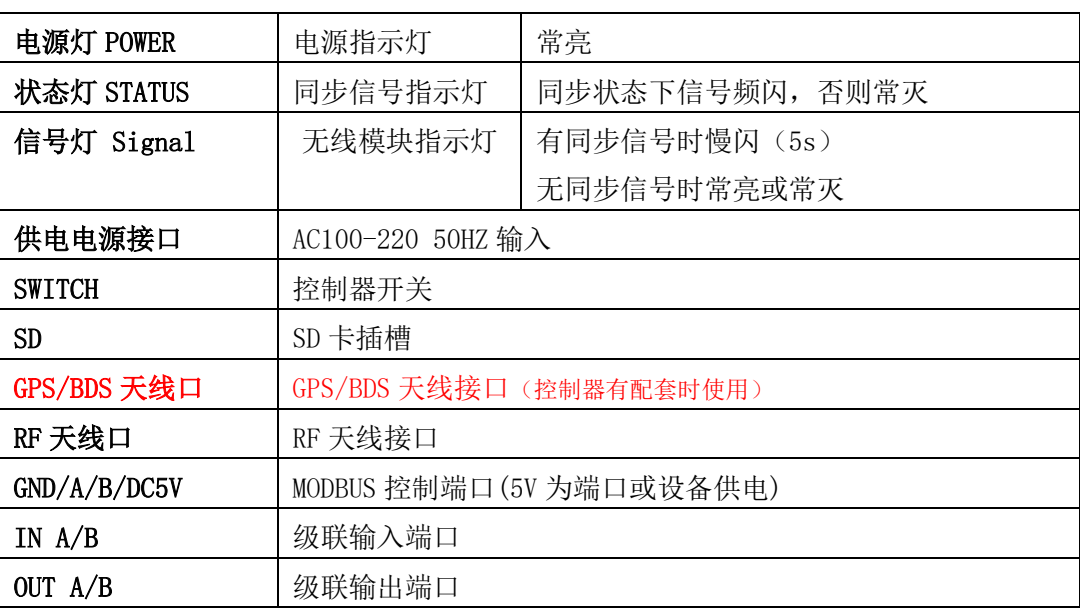

#### 3.信号输出

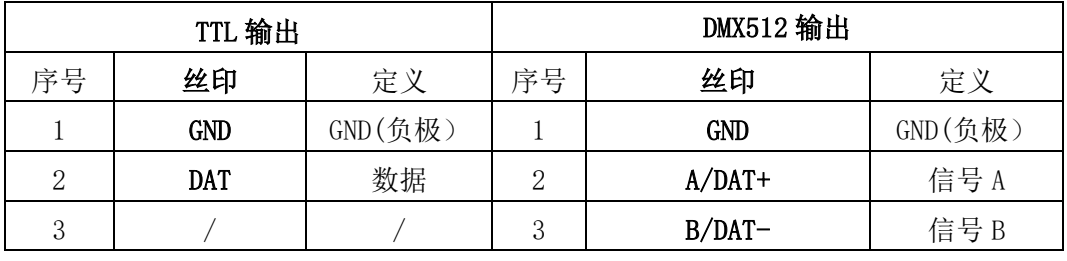

欣博莱! SINGBALIGHT SHEN ZHEN SINGBA LIGHT TECHNOLOGY CO., LTD

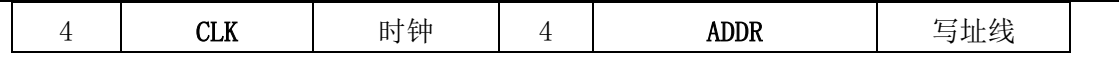

#### 4.显示屏词汇表

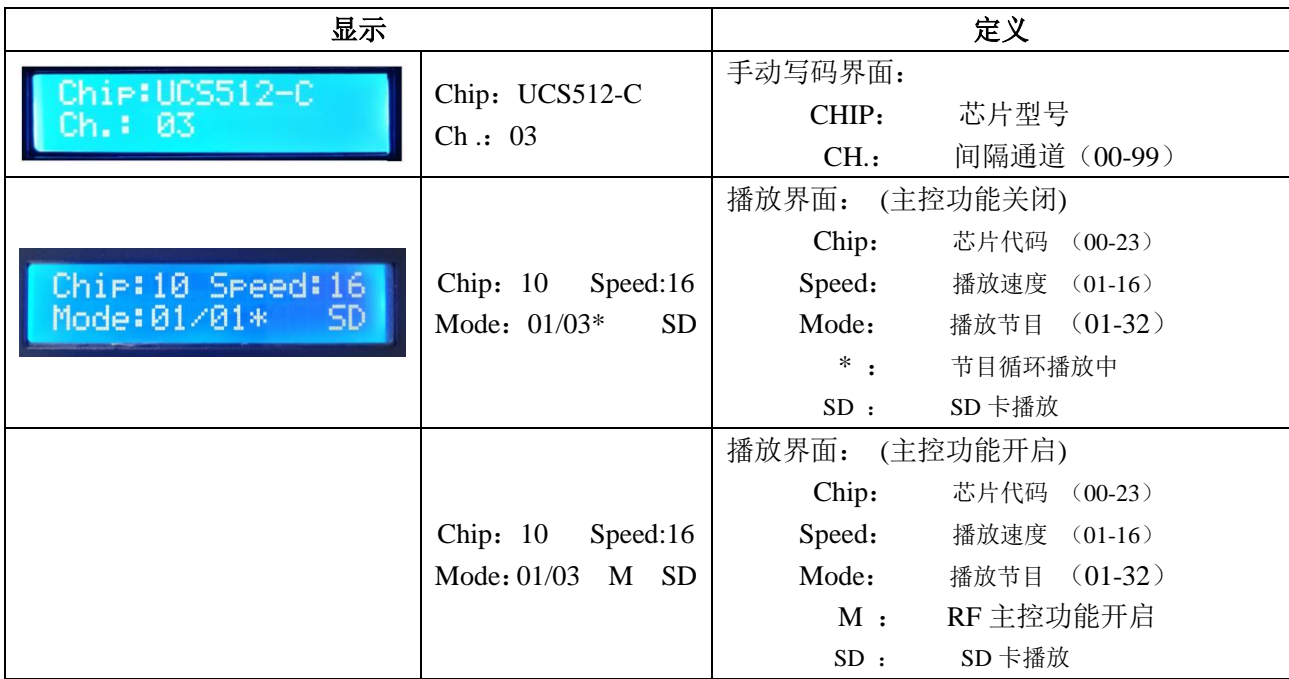

#### 5.速度等级对应帧频:

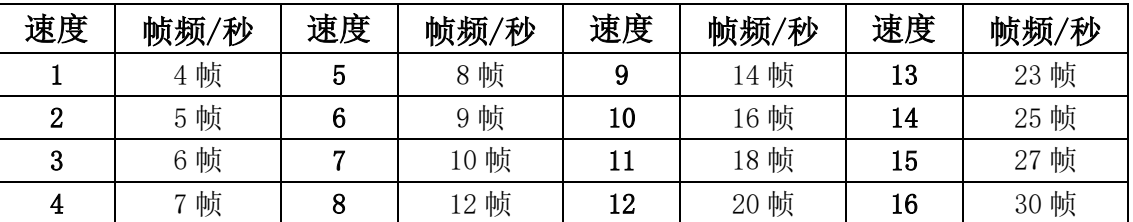

# 五、控制器工作模式

1.单台独立工作

SHEN ZHEN SINGBA LIGHT TECHNOLOGY CO., LTD

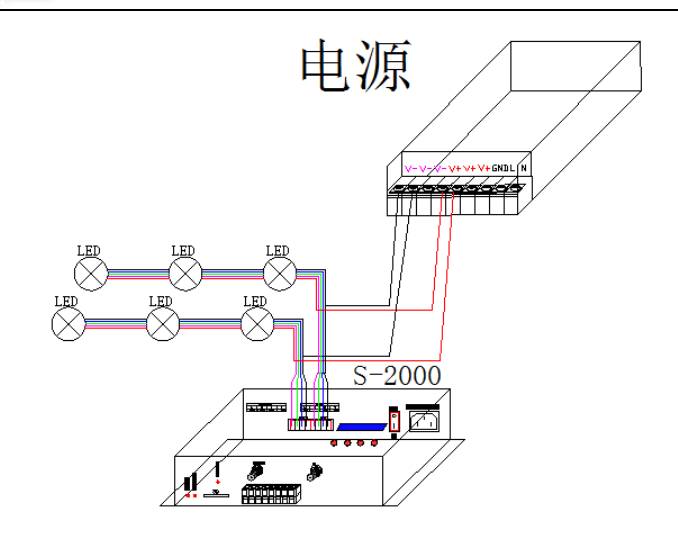

#### 2. RF 射频同步模式: 主控 RF 天线尽量装在高处;

**SINGBA LIGHT** 

主控和分控 RF 天线安装好;所有控制器分控无线信道设置成与主控一致,通过控制主控,就可 以控制整个区域里的分控。

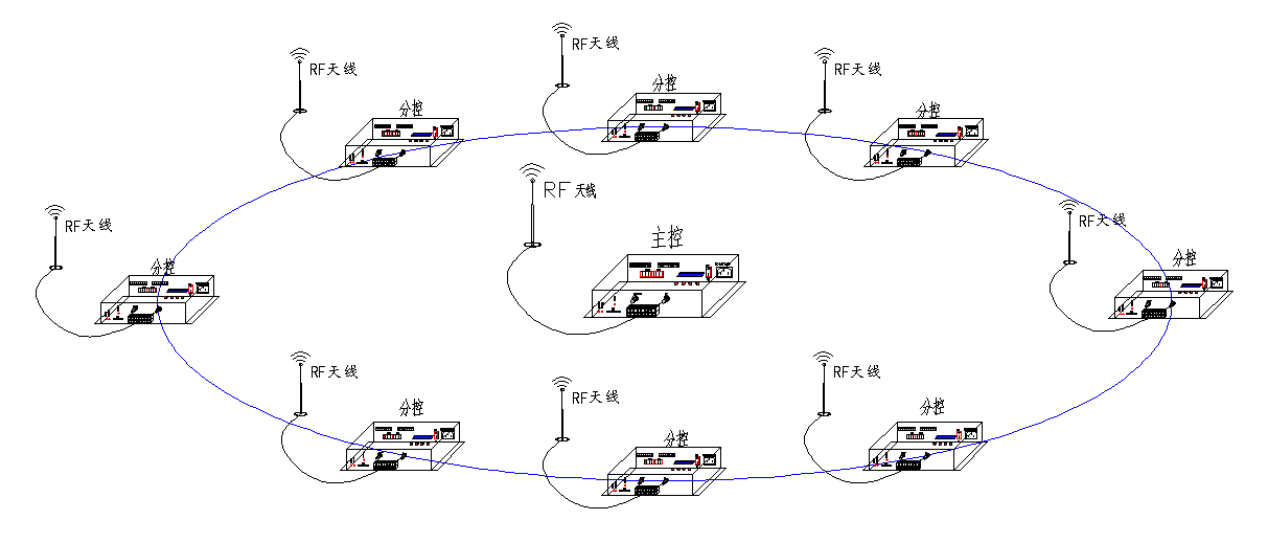

主控:S-2000ZK/4000ZK/8000ZK 分控:S-2000FK/4000FK/8000FK

#### 3.RF 射频同步+GPS/BDS 卫星同步模式:

多区域无线射频同步,区域间 GPS/BDS 卫星信号同步功能;所有主控的 GPS/BDS 天线安装好, 通过天线接收 GPS/BDS 卫星发射的同步信号, 达到节目播放一致。

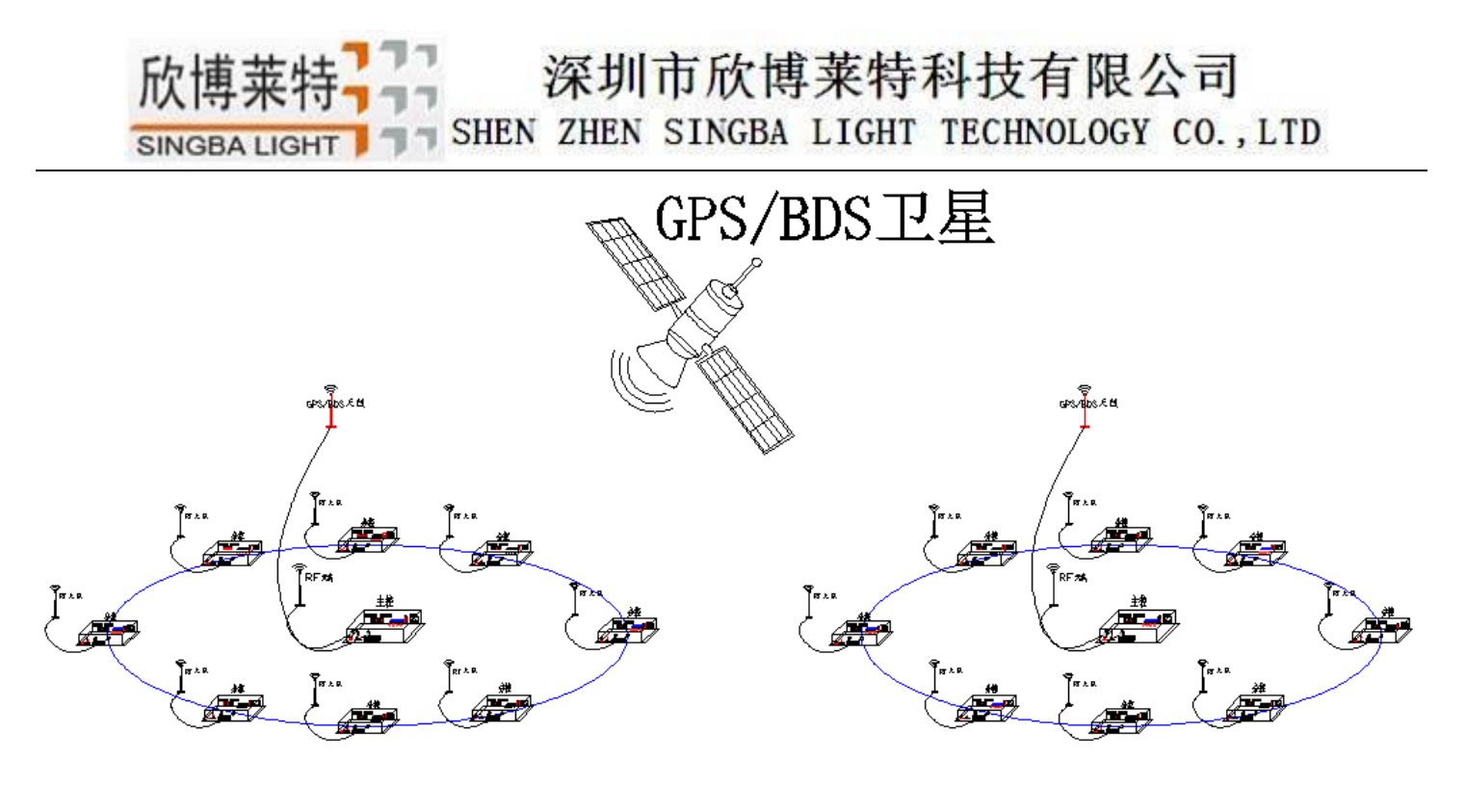

区域1

区域2

# 六、控制器信号输出端口接线图

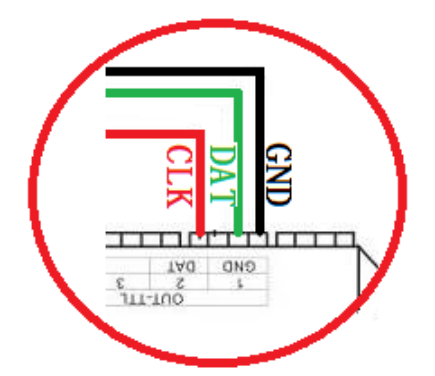

①. 常规灯具接线图 ②.DMX512 差分信号线接线图

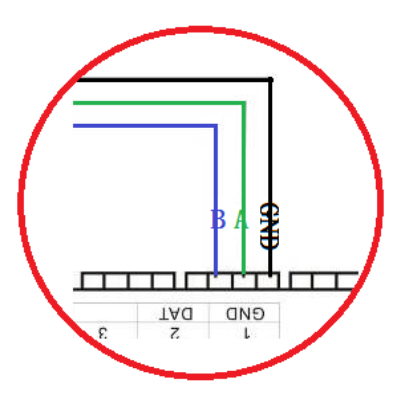

# 七、控制器-写 DMX 地址(无同步状态下操作)

1. 正确接好线, 控制器在播放状态下, 先按住"芯片 CHIP"的同时再按"模式 MODE"按键切换到写址模式,

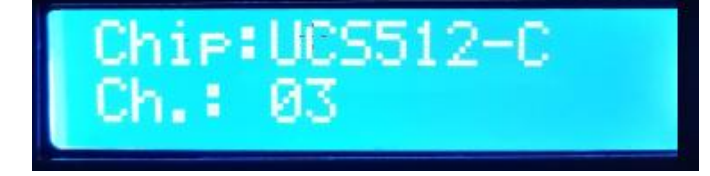

2. 按 "芯片 CHIP"切换 DMX512 IC 型号, "速度+"和"速度-"调整间隔通道, 如下表:

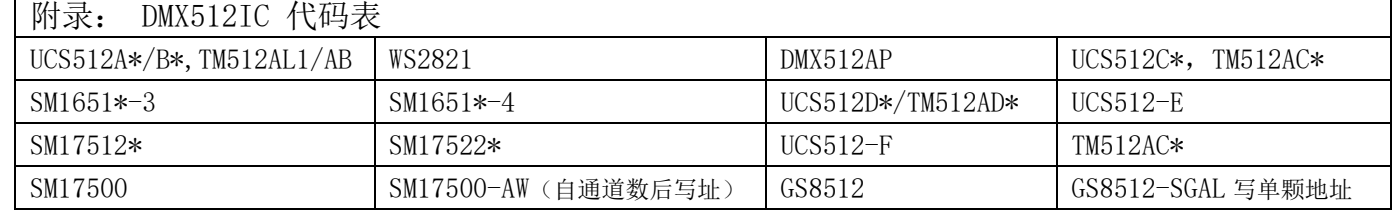

#### 深圳市欣博莱特科技有限公司 - SHEN ZHEN SINGBA LIGHT TECHNOLOGY CO., LTD **SINGBA LIGHT**

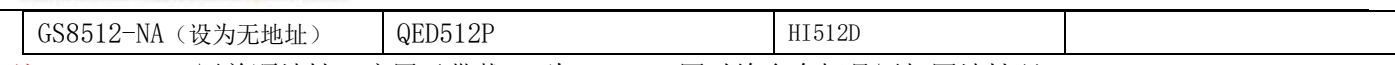

- 注 1: GS8512 写单颗地址,应用于带载 IC 为 GS8512,同时给多个灯具写相同地址码。
- 注 2: GS8512 设置为无地址模式, 应用于带载 IC 为 GS8512, 将其设置为串行 (TTL/SPI)模式使用。
- 注 3: UCS512-EC、SM17500 芯片灯具需要写自通道,通过电脑在线或者 SD 卡方式写入(自通道设置为厂家或 者专业人员操作)
- 3.选好以后按"模式 MODE"写址,此时屏幕显示 Writing Addr…

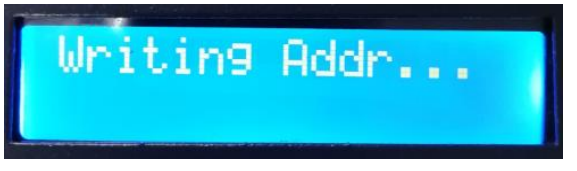

4.写完地址码以后,控制器自动进入 DMX512 灯具通道测试模式,数码屏显示如下图:

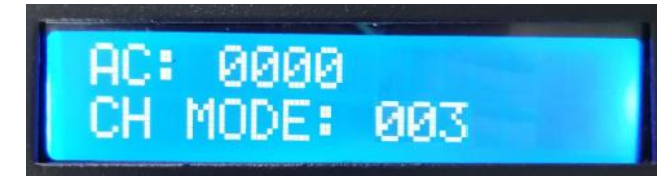

5. 按"模式 MODE"键进入"AC"自动测试模式,灯具开始依次跑马亮灯;控制器显示如下图(间隔通道为写码 时设定不可调整)

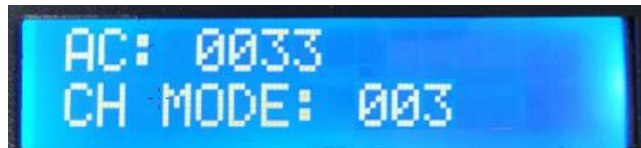

6. 再按"模式 MODE"键进入"MC"手动测试模式,"速度+"和"速度-"可调整像素点,灯具逐个点亮;控制 器显示如下图

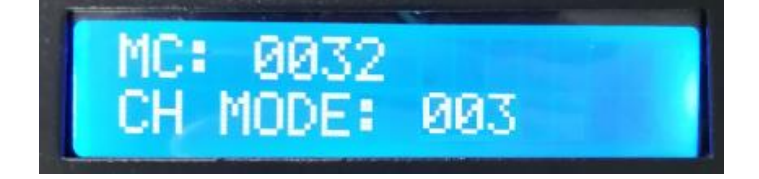

7. 测试完成,按"芯片 CHIP"退出通道测试,回到写码界面

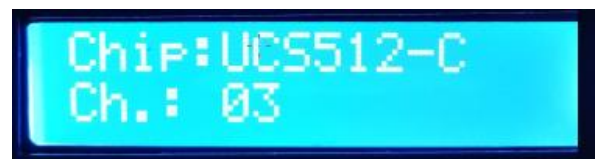

8. 写完地址码以后,先按住"芯片 CHIP"的,再同时按"模式 MODE"按键切换到播放模式,将芯片切换到 Chip:10 此时即为 DMX512 标准协议 250K 播放模式,此时按模式键和速度键即可分别切换播放模式 和调节速度, 如下图

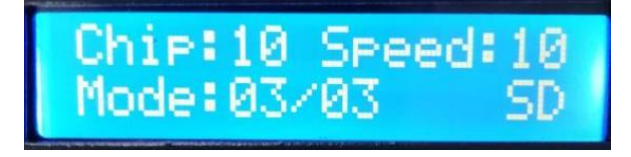

# 八、DMX512 灯具一键写址(无同步状态下操作)

# SHEN ZHEN SINGBA LIGHT TECHNOLOGY CO., LTD

#### 1. 一键写址: (如图: 步骤 1)

**SINGBA LIGHT** 

软件编写程序输出时,点击按钮进入一键写 址界面

2.间隔通道输入(如图:步骤 2)

 间隔通道按照灯具实际数字输入,数字为一个 DMX512 IC 控制灯具像素点的所占用通道数。

3. 芯片型号选择(如图:步骤 3)

 点击下拉按钮,选择与灯具带载 DMX512 IC 对应芯片型号。

4.完成一键写址设定

确认设定无误,点击确认键,完成程序输出。

#### 5.控制器 一键写码操作

- ① SD 卡插入控制器;
- ② 控制器上电开机;
- 3 在播放状态下长按"模式 MODE"键 5 秒, 控制器显示 Writing Addr…。
- ④ 完成写址后,控制器同样会进入通道测试模式(与手动写址后通道测试相同)。
- ⑤ 完成通道测试,按"芯片 CHIP"键退出测试模式,控制器回到播放模式正常工作。

#### 九、 DMX 地址测试(无同步状态下操作)

1 按"芯片" 键通电开机, 进入 DMX 地址测试界面

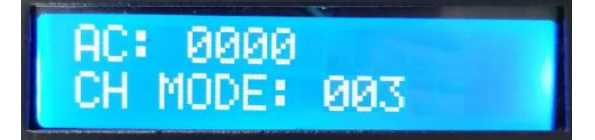

2 按"模式"键开始测试(数字开始计数);按"芯片"键切换手动通道测试模式和自动通道测试模式;

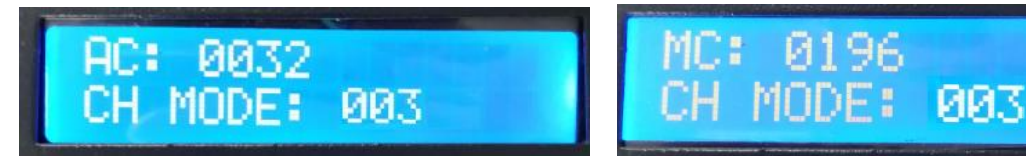

3 测试开始后 按"模式"键切换测试通道数选项。

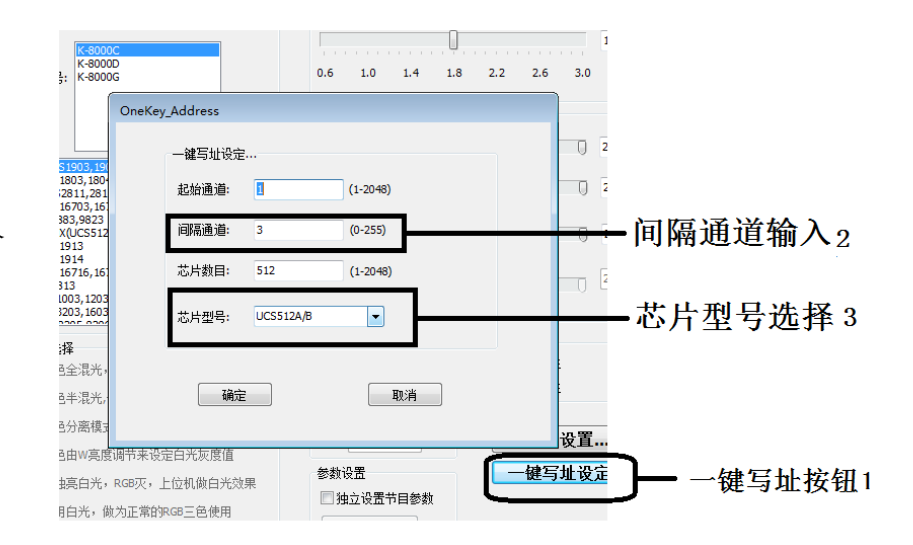

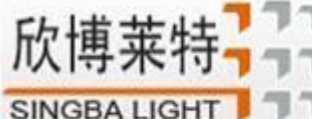

SHEN ZHEN SINGBA LIGHT TECHNOLOGY CO., LTD

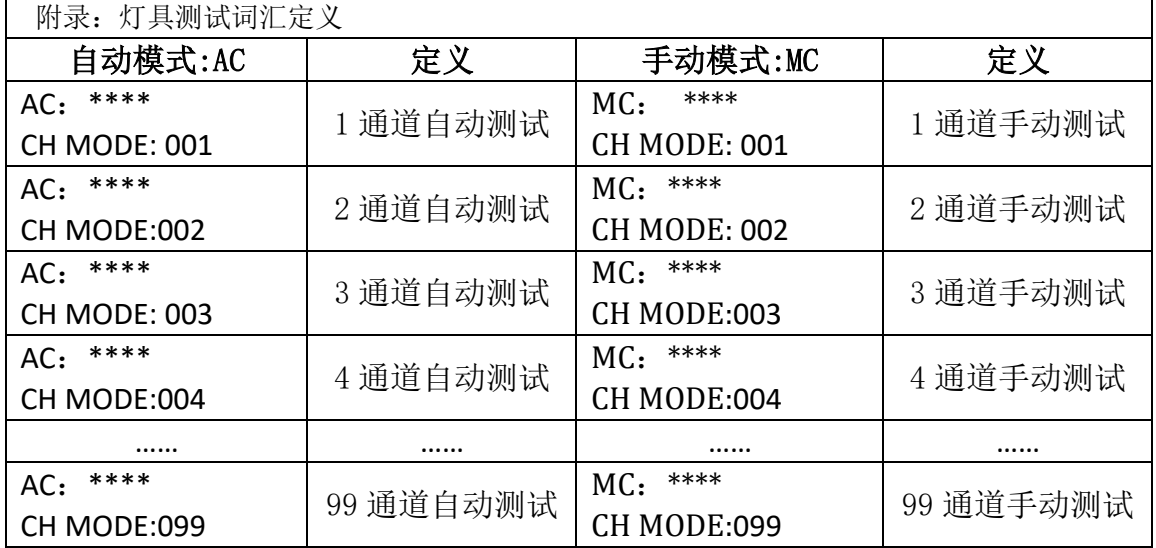

- 注 1: 自动和手动测试模式切换: AC 为自动测试模式, MC 为手动测试模式, 由"芯片 CHIP"键切换;
- 注 2: 灯具通道切换, 001 为单色单通道灯具; 002 为双色两通道灯具; 003 为三色灯具; 004 为四色灯具, 由"模式 MODE" 键切换;
- 注 3: \*\*\*\*为灯具编号;自动测试模式中,编号自动递增到最大值后,重新从 0001 开始测试;手动测试模式中,编号由手动按"速 度+"和"速度-"调整。
- 4 手动测试时, 按"速度+"和"速度-"调整测试灯具前进后退。
- 5 完成测试断电重启,控制器可进入正常播放模式。

#### 十、内置效果通道切换

1. 按"模式" 键开机上电, 3/4 通道切换 (RGB/RGBW 通道切换)。

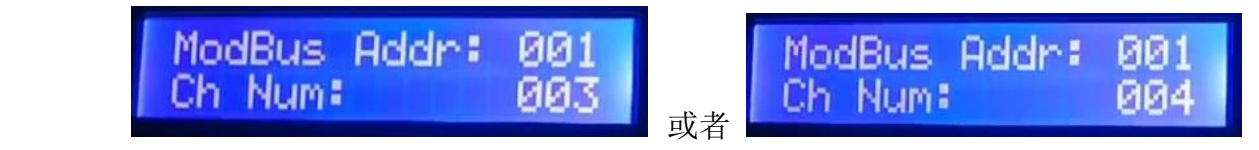

# 十一、无线同步设置

#### 1. 信道设置

1.1 按着"速度-"键通电开机进入信道设置,按"速度+"和"速度-"调信道,再按"芯片"键 保存显示"Set OK"。

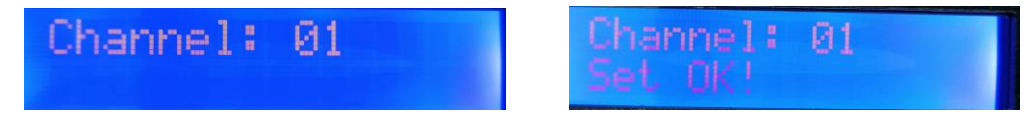

### 十二、MODBUS 地址设置

同时按"速度+"和"速度-" 键上电开机进入 MODBUS 地址设置,按"速度+"或者"速度-" 调地址,按"芯片"键保存设置显示 Set OK。

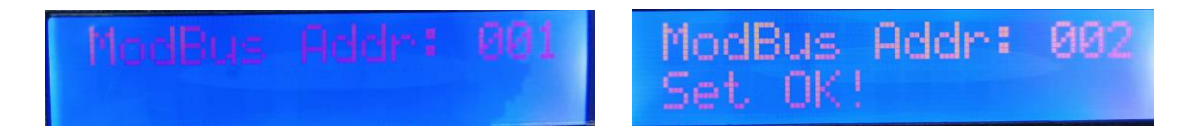

#### 深圳市欣博莱特科技有限公司 欣博 SINGBALIGHT SHEN ZHEN SINGBA LIGHT TECHNOLOGY CO., LTD

#### 十三、无线主控同步功能开启/关闭

需要分控单独工作,主控关闭同步功能(无同步状态);需要整体同步时,主控开启同步 功能(发送同步信号)

- 1. 同时按"芯片"和"速度-" 键上电开机, 控制器将自动切换当前状态.
	- 1.1 同步状态:(启动发射射频同步信号),

控制器开机检测出现"Only RF Work"即 RF 射频同步模式,同时可查看状态信号灯闪烁

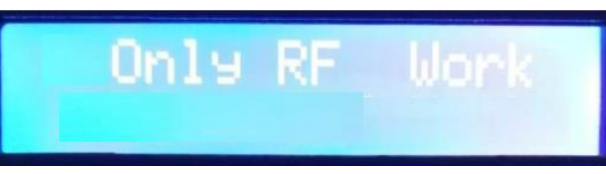

1.2 无同步状态:(关闭发射射频同步信号)

控制器开机检测出现"No SYNC "即无同步模式,同时可查看状态信号灯灭

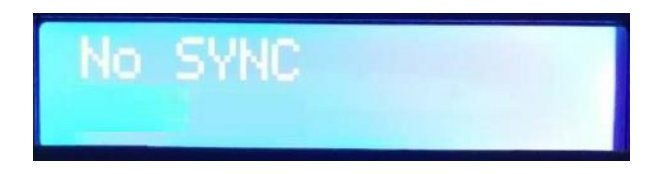

## 十四、具体参数:

#### 储存卡:

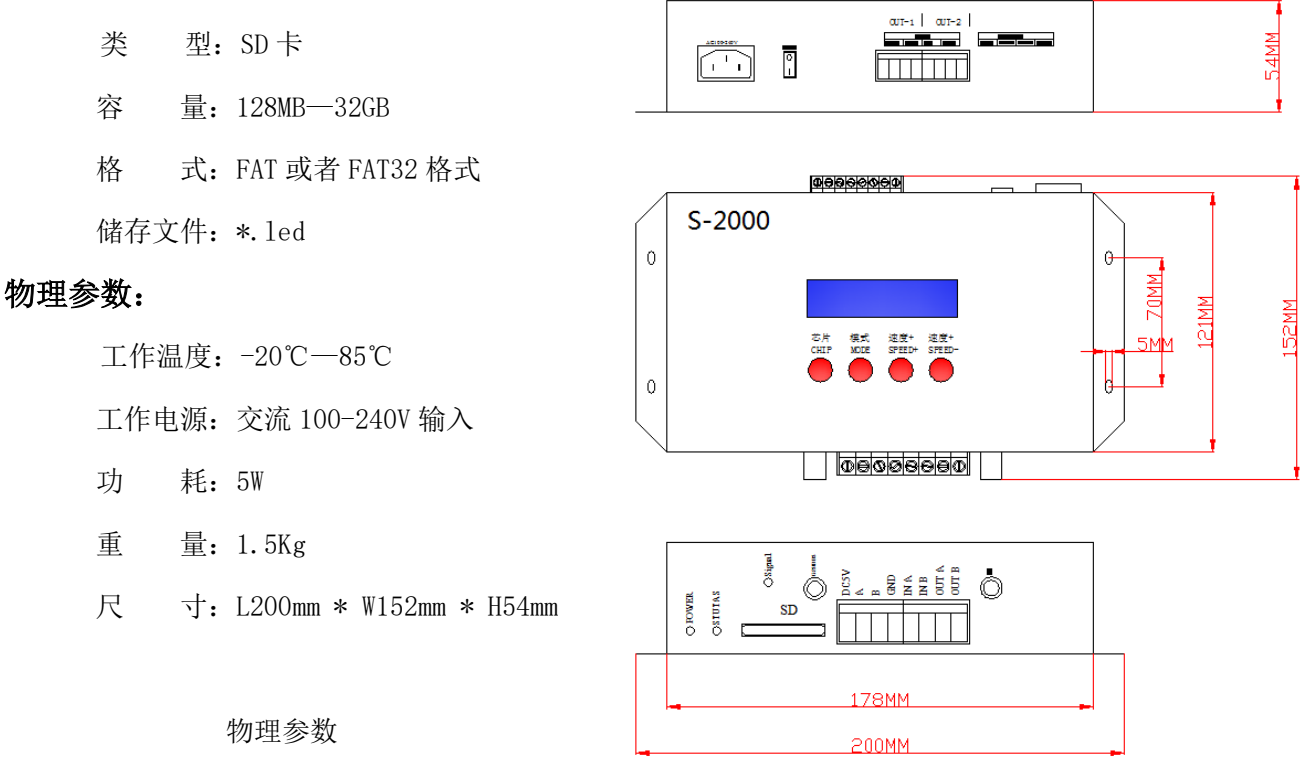

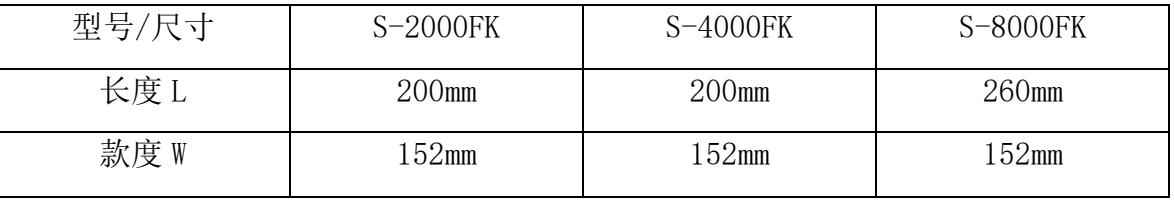

SHEN ZHEN SINGBA LIGHT TECHNOLOGY CO., LTD **SINGBA LIGHT** 

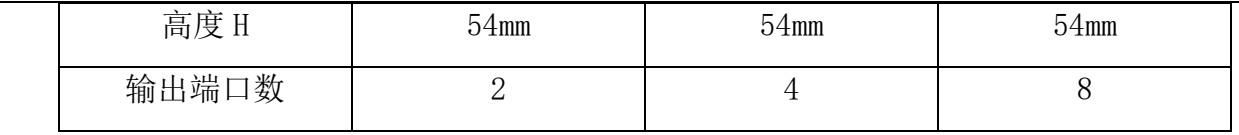

## 十五、格式化事项:

1、将文件拷贝到 SD 卡之前, 必须先对 SD 卡格式化, 注意是每次拷贝之前都要格式化。

 2、2G 或者 2G 以下的 SD 卡必须要格式化成"FAT"格式;4G 或者 4G 以上的 SD 卡必须要格式化成"FAT32"格式, 并将分配单元大小选成"默认配置大小"。

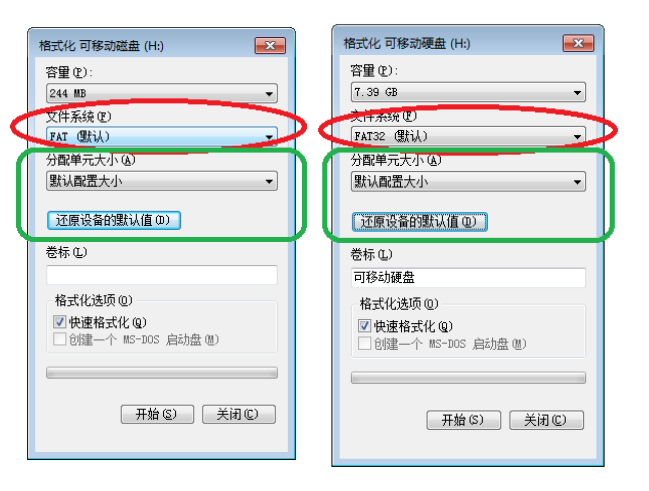

3、控制器上的 SD 卡不可以热插拔, 即每次插拔 SD 卡时, 必须先断开控制器的电源。

# 十六、常见问题处理:

问题 1: 上电后, 发现控制器屏幕显示 SD Error, 并且没有效果输出

答:屏幕显示 SD Error 证明控制器没有正确读卡,可能存在的问题有:

② SD 卡里面为空,没有效果文件。

②SD 卡里面效果文件\*.led 文件和控制器型号不匹配,请在软件正确选择控制器的型号、

芯片型号,并重新制作效果文件\*.led.

③更换 SD 卡后再进行测试,排除 SD 卡坏的可能性。

问题 2: 控制器上电后, 指示灯正常, 但灯具无效果变化

答:这种情况的原因有以下几点:

①请检查灯具的信号线和控制器有没有正确连接。

②常规灯具的信号分为进和出,确定控制是否是连接第一个灯具的信号进。

问题 3:控制器与灯具接上后,灯具频闪,且有效果变化,同时控制器指示灯显示正常。

答:①控制器与灯具之间的地线没有连接。

②SD 卡里面所做的效果有误,做效果时选择的灯具芯片和实际灯具的芯片不符。

③在软件上做效果时如果没有锁定芯片时,要将控制器的芯片按到和灯具的对应芯片上。具体按到几请参考 控制器上面贴纸的 IC 顺序。

④灯具的供电电压不足。

#### 欣博莱! 深圳市欣博莱特科技有限公司 SINGBALIGHT SHEN ZHEN SINGBA LIGHT TECHNOLOGY CO., LTD

问题 4:SD 卡无法格式化。

- 答:①首先确认 SD 卡的侧面的保护开关是否已经开锁。开锁的方向为 SD 卡金针这端。
	- ②保护锁已经按要求设计,但依然无法格式化,如果出现这种情况多数为 SD 卡读卡器坏了,请更换 SD 卡读书器 (建议使用质量较好的读卡器,推荐 SSK(飚王)读卡器)。

③如以上操作都无法解决格式化的问题,请更换 SD 卡,重新测试